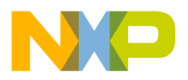

**Freescale Semiconductor**

**Order this document by AN1292/D**

# **AN1292**

## **Adding a Voice User Interface to M68HC05 Applications**

**By Derrick B. Forte and Hai T. Nguyen CSIC Development Tools Austin, Texas**

#### **Introduction**

As embedded microcontroller-based products become more sophisticated, additional emphasis is being placed on the design and implementation of their user interfaces. Visually based interfaces are commonly implemented with LCDs, LEDs, fluorescent displays, and lights. Many of these components can be controlled directly by an application's processor without using additional components. Voicebased user interfaces, on the other hand, are often implemented with speech synthesizers, speech processors, sound generators, and digital signal processors which operate in conjunction with an application's main processor. In addition to a processor dedicated to the generation of speech, designs frequently require a memory device to hold the data used by the processor, a loudspeaker, and audio amplification circuitry. The added cost for components and space has limited the implementation of speech-based user interfaces to higher end products and products for the visually impaired. This application note discusses adding a voice-based user interface to an application based on the Freescale MC68HC(7)05J1A microcontroller. In particular, interfacing members of the M68HC05 MCU Family to the Information Storage Devices (ISD) 1000 and 2500 family of voice record/playback devices is highlighted. The development of an audible thermometer application concludes the discussion.

AN1292

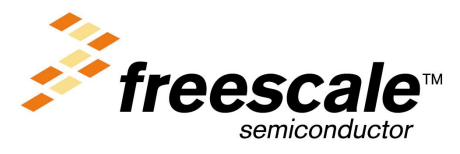

For More Information On This Product, Go to: www.freescale.com

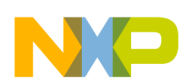

**Application Note Design Alternatives**

#### **Design Alternatives**

Most applications that use speech as part or all of their user interface utilize any one of a number of speech processors and synthesizers on the market. The speech output by these devices usually is stored as noncompressed or compressed digital data in on-chip or external memory. In devices designed specifically for high-volume applications, speech data usually is stored in on-chip ROM.

However, most speech processors and synthesizers designed for the general market require more flexibility than can be offered by using onchip ROM. Data for these processors is provided by a programmed external memory device. Depending on whether audio amplification is done by the speech processor or not, external circuitry may be needed to interface the processor to a loudspeaker. A block diagram of a typical speech system is illustrated in **Figure 1**.

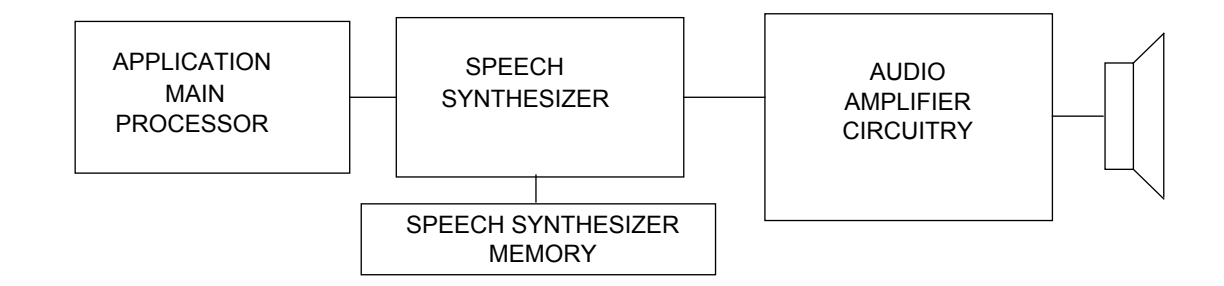

#### **Figure 1. Typical Speech System Design**

The ISD 1000 and 2500 series of voice record/playback devices discussed in this application note integrate all the circuitry needed to record and play back audio signals on a single device. The speech processor, memory, and audio amplifier functional blocks needed to implement a speech interface are all integrated on this device. The members of the device family differ in the length of their recording times, ranging from 10 seconds to 90 seconds. The devices are designed to operate in a number of standalone recording and playback modes or under the control of an external microcontroller. The ease with which these devices can be interfaced with microcontrollers makes them ideal

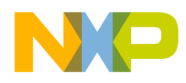

Application Note Audible Thermometer Feature Definition

for adding a voice-based user interface to an application based on a member of Motorola's M68HC05 Family of MCUs. The remainder of this note discusses using one of these devices to add a voice-based user interface to a simple M68HC05 MCU-based application, namely a digital thermometer.

#### **Audible Thermometer Feature Definition**

The system design of the audible thermometer begins with the definition of the application's feature set. The audible thermometer senses ambient temperature and outputs the temperature reading in a prerecorded human voice. The thermometer is capable of sensing temperatures from –55 to +125 degrees Celsius in 0.5-degree increments. The thermometer powers up and remains in a low-power idle state until the user presses a button. Pushing the button wakes up the thermometer, causing it to acquire and output a temperature reading. After completing these tasks, the system returns to a low-power idle state.

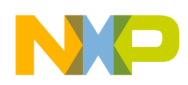

**Application Note Audible Thermometer Hardware Design**

#### **Audible Thermometer Hardware Design**

The system design of digital thermometers is a well-established paradigm in the design of embedded systems applications. The audible thermometer follows this model and its hardware design can be divided into two main functional blocks:

- 1. Temperature acquisition and conversion Senses ambient temperature and converts the reading to the digital domain
- 2. Audio processing and output Outputs the temperature reading in a human voice

To illustrate the ease with which a voice interface can be added to a Freescale M68HC05 MCU-based application, the Freescale MC68HC(7)05J1A microcontroller was chosen as the main system processor for this application. This device is the simplest and the most inexpensive member of Motorola's M68HC05 Family of microcontrollers. The MC68HC(7)05J1A's main on-chip peripherals include an 8-bit freerunning timer and 14 bidirectional I/O pins. The MC68HC(7)05J1A's simplicity constrains the role that it plays in the hardware implementation of these two blocks.

The temperature acquisition and conversion block consists of circuitry that senses the application's ambient temperature and converts it to a suitable electrical signal for processing by the system's microcontroller. This block typically consists of a temperature sensor, signal conditioning circuitry, and an A/D converter. The temperature sensor is capable of varying a voltage or current signal in proportion to its ambient temperature. The signal is then processed by some form of analog conditioning circuitry. The conditioning circuitry design is heavily dependent on the accuracy, sensitivity, and noise rejection parameters of the application's specifications and its components. This circuitry may amplify, filter, and linearize the signal in preparation for its conversion to the digital domain by the A/D converter. Once in digital form, the signal can be processed by the microcontroller. In most M68HC05-based applications, the temperature sensor and conditioning circuitry generate and process an analog signal for use by the MCU's on-chip A/D converter peripheral. However, since the MC68HC(7)05J1A does not

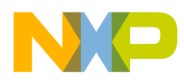

Application Note Audible Thermometer Hardware Design

have an on-chip A/D converter, an external A/D converter is needed to implement this block completely. The added cost and space required by an external A/D converter led to the selection of the Dallas Semiconductor DS1820 One-Wire Digital Thermometer to implement the temperature acquisition and conversion block in this application. The DS1820 is a 3-pin device that integrates the temperature sensor, conditioning circuitry, and A/D converter needed to implement this block on a single device. In addition, the DS1820 also has nine bytes of scratchpad RAM and two bytes of EEPROM memory. Using this device results in substantial cost and space savings. The temperature sensed by this device is available to the microcontroller as a 9-bit binary number which can be read serially from a single pin.

The audio processing and output block in this application serves to output the temperature read in a human voice. As mentioned earlier, the ISD 1000 and 2500 series voice record/playback devices contain most of the circuitry needed to implement this block. The high degree of integration provided by this device allows this block to be implemented using this device, a few passive components, and a loudspeaker. The device selected for use in the audible thermometer is the ISD2560. This device is capable of recording and playing back 60 seconds of sound and/or speech. The ISD2560 records by sampling a speech or sound signal at 8 kHz and storing the samples as discrete analog levels in storage cells. The ISD2560 has 480 K of such cells mapped in a memory space that is divided into 600 addresses. Sound recording can be initiated at any one of the 600 addresses and is stopped either by the manipulation of device control signals or by reaching the end of the device's memory space. To separate recordings, special end of message (EOM) markers are placed in memory at the end of each recording. This gives the ISD2560 the ability to record a number of separate recordings or messages and play them back as many times or in any sequence desired. The audible thermometer uses this feature of the ISD2560 to output a sequence of pre-recorded phrases that correspond to the temperature read by the DS1820. In the thermometer, the ISD2560 is pre-recorded with phrases for the numbers 0 through 19, the numbers 20 through 90 in increments of 10, and the words "one hundred," "point," "degrees," "negative," and "Celsius." (See the Design Manual for ISD1000A Family for recording instructions.) These phrases

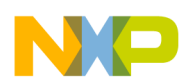

**Application Note Audible Thermometer Hardware Design**

are recorded at addresses in the ISD2560's memory space that are 16 units apart starting at address \$0000. This allots a time of 1.5 seconds per phrase. The ISD2560 signals encountering an EOM marker by pulsing the /EOM pin low and then high. The signal can be used by an external controller to concatenate a sequence of messages.

Although the ISD2560 is capable of operating in a number of standalone or operational modes, the MC68HC(7)05J1A interfaces with the device at its microcontroller interface.

The following describes the ISD2560's microcontroller interface pins and their functions:

- 1. A0–A9 Address lines 0–9: Inputs used to access the 600 addresses within the device's memory space. Although the number of lines allows the selection of 1024 addresses, only addresses 00 to 257 hex are valid.
- 2. /CE Chip Enable: An active low pin that enables recording and playback operations
- 3. PD Powerdown: An active high pin that puts the device in a lowpower idle state.
- 4. P/R Playback/ Record: A pin that enables device recording when it is high and enables playback operations when it is low.
- 5. /EOM End of Message: An active low pin that pulses for 12.5 msec after the end of a message.
- 6. /OVF Overflow: An active low pin that signals the end of the device's memory space. This signal can be used to cascade more than one ISD device together for greater message storage capacity.

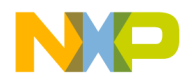

After defining the system's hardware functional blocks of the audible thermometer and selecting the components that comprise the blocks, the system block diagram in **Figure 2** was derived for the audible thermometer.

Schematics for the application's hardware design are located in **[Audible](#page-18-0) [Thermometer Schematics](#page-18-0)**.

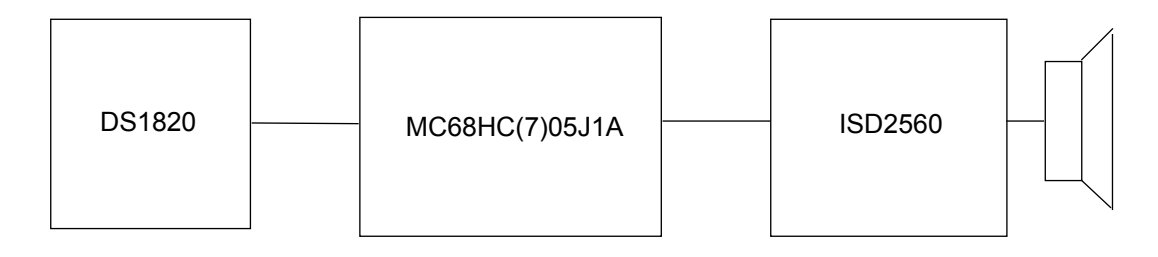

#### **Figure 2. Audible Thermometer System Block Diagram**

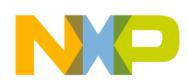

**Application Note Audible Thermometer Software Design**

#### **Audible Thermometer Software Design**

The audible thermometer's system software can be divided into the main program functions and the low-level functions that interface the MC68HC(7)05J1A to the DS1820 and the ISD2560. The low-level driver routines are discussed first, since the main program routines are built on them.

When given the proper command sequence, the Dallas Semiconductor DS1820 One-Wire Digital Thermometer is designed to acquire a temperature measurement within one second and convert it to a 9-bit digital word. The temperature measured is mapped into a range of 9-bit words that span from –55 to +125 degrees Celsius in 0.5-degree increments. The upper byte of a word indicates whether the temperature read is above or below 0 degrees Celsius. An upper byte value of \$FF corresponds to a negative temperature and a value of \$00 corresponds to a positive temperature. The lower byte values range from \$01 to \$FA for positive temperatures and from \$FF to \$92 for negative ones. When a temperature is read, the converted word is stored, least significant byte first, in the first two bytes of the DS1820's scratchpad RAM memory. The device interfaces with a microcontroller over a single serial line using a half-duplex serial protocol. The protocol prescribes that the MCU initiate and sustain all communications with the DS1820. This protocol supports a full-featured command set that provides the microcontroller with complete control over the DS1820's operation. The DS1820 command set includes commands to read and write scratchpad RAM memory, to read and write EEPROM memory, and to perform a temperature reading and conversion operation. Although the DS1820 is a multi-featured device, the audible thermometer only uses the commands required to perform a temperature reading and conversion operation and read the 9-bit data word from the DS1820. In this application, the DS1820 interfaces to the MC68HC(7)05J1A at its PB5 bidirectional input/output (I/O) pin. Since the DS1820's protocol is not a standard, the MC68HC(7)05J1A must manipulate or "bit bang" the PB5 pin to communicate with a DS1820.

The DS1820's serial protocol supports three communication functions: reset, read, and write.

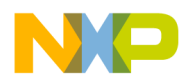

Application Note Audible Thermometer Software Design

A reset sequence initializes a DS1820 and prepares it to receive a command from the MCU. A DS1820 reset can be initiated only by the microcontroller and consists of a reset pulse from the microcontroller followed by an acknowledgment pulse from the DS1820. This requires that after driving the serial line to output the reset pulse, the MCU's I/O pin must be changed from an output to an input to receive the acknowledgment pulse. Since setting the I/O line as an input threestates the serial line, a pullup resistor is needed to pull the serial line high while the microcontroller is not driving it. If an acknowledgment pulse is not received from the DS1820 within 15 to 60 microseconds from the rising edge of the reset pulse, the DS1820 is considered to be inoperative. **Figure 3** illustrates the timing requirements for a DS1820 reset operation.

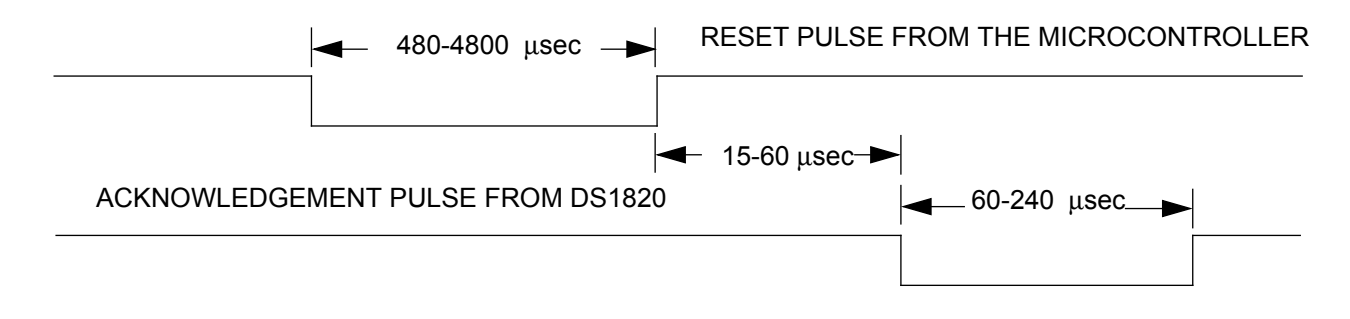

**Figure 3. DS1820 Reset Sequence**

The MC68HC(7)05J1A sends commands and data to the DS1820 using the device's write protocol. The microcontroller initiates a write cycle or time slot by pulling the serial line low. A write cycle must be a minimum of 60 microseconds long with a minimum recovery time of 1 microsecond between cycles. Data is output least significant bit first with each bit requiring one complete write cycle. **[Figure 4](#page-9-0)** illustrates the timing requirements for writing a 1 or 0 to the DS1820.

<span id="page-9-0"></span>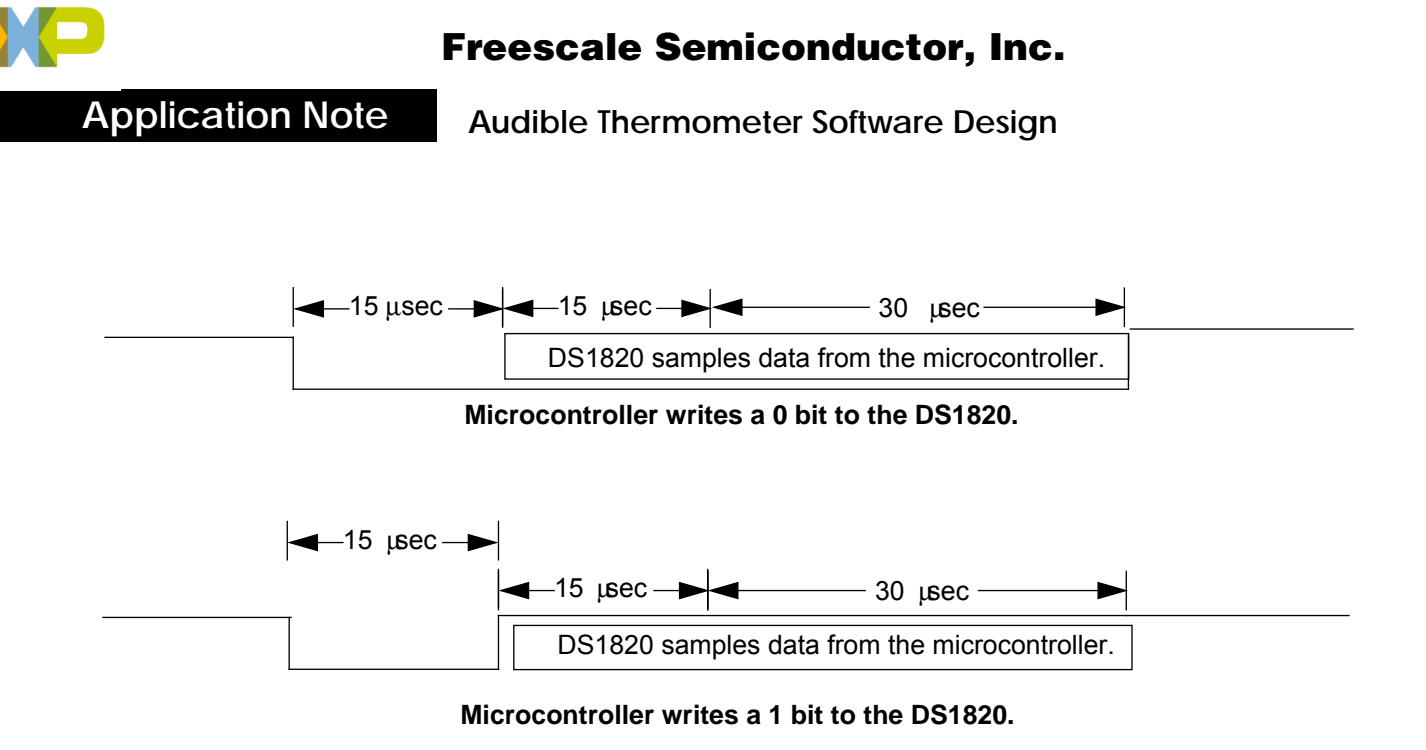

#### **Figure 4. Microcontroller to DS1820 Write Cycle**

The MC68HC(7)05J1A reads data from the DS1820 using the device's read protocol. The microcontroller initiates a read cycle or time slot by pulling the serial line low for a minimum of one microsecond. The DS1820 outputs a valid bit 15 microseconds after the start of the read cycle. Therefore, the MCU must change the I/O line driving the serial line from an output to an input before the DS1820 starts to output data. The pullup resistor on the serial line pulls up the line until the DS1820 is ready to output a bit. A read cycle must be a minimum of 60 microseconds with minimum recovery time of 1 microsecond between cycles. The DS1820 outputs data least significant bit first with each bit requiring one full read cycle. **[Figure 5](#page-10-0)** illustrates the timing requirements for reading a 1or 0 from the DS1820.

<span id="page-10-0"></span>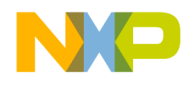

Application Note Audible Thermometer Software Design

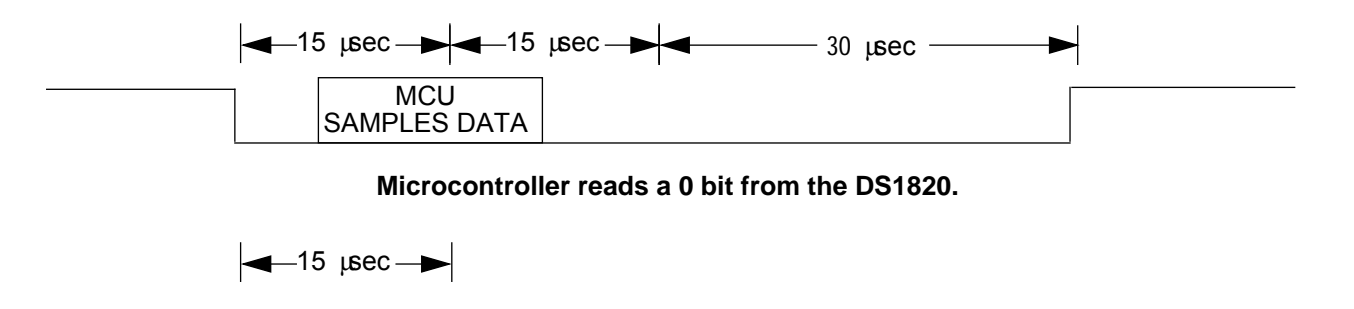

**MCU** SAMPLES DATA

**Microcontroller reads a 1 bit from the DS1820.**

#### **Figure 5. DS1820 Read Cycle**

The ISD2560 driver functions enable the device to play back a sequence of pre-recorded phrases under the direction of the MC68HC(7)05J1A. The MC68HC(7)05J1A performs this simple sequence of I/O port operations to cause the ISD2560 to output a single pre-recorded phrase:

- 1. Pulls the ISD2560's PD low, taking the device out of powerdown mode
- 2. Sets the ISD2560's P/R pin high, enabling playback operation
- 3. Places the starting address of the message on the ISD2560's address bus
- 4. Pulses the ISD2560's /CE pin low then high for a minimum of 100 nanoseconds
- 5. Waits for a falling edge on ISD2560's /EOM pin, indicating that an EOM marker has been encountered
- 6. Waits for the rising edge on the ISD2560's /EOM pin, indicating the end of the EOM pulse

**[Figure 6](#page-11-0)** illustrates a timing diagram for the ISD2560's signals.

<span id="page-11-0"></span>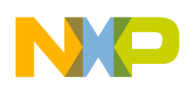

**Application Note Audible Thermometer Software Design**

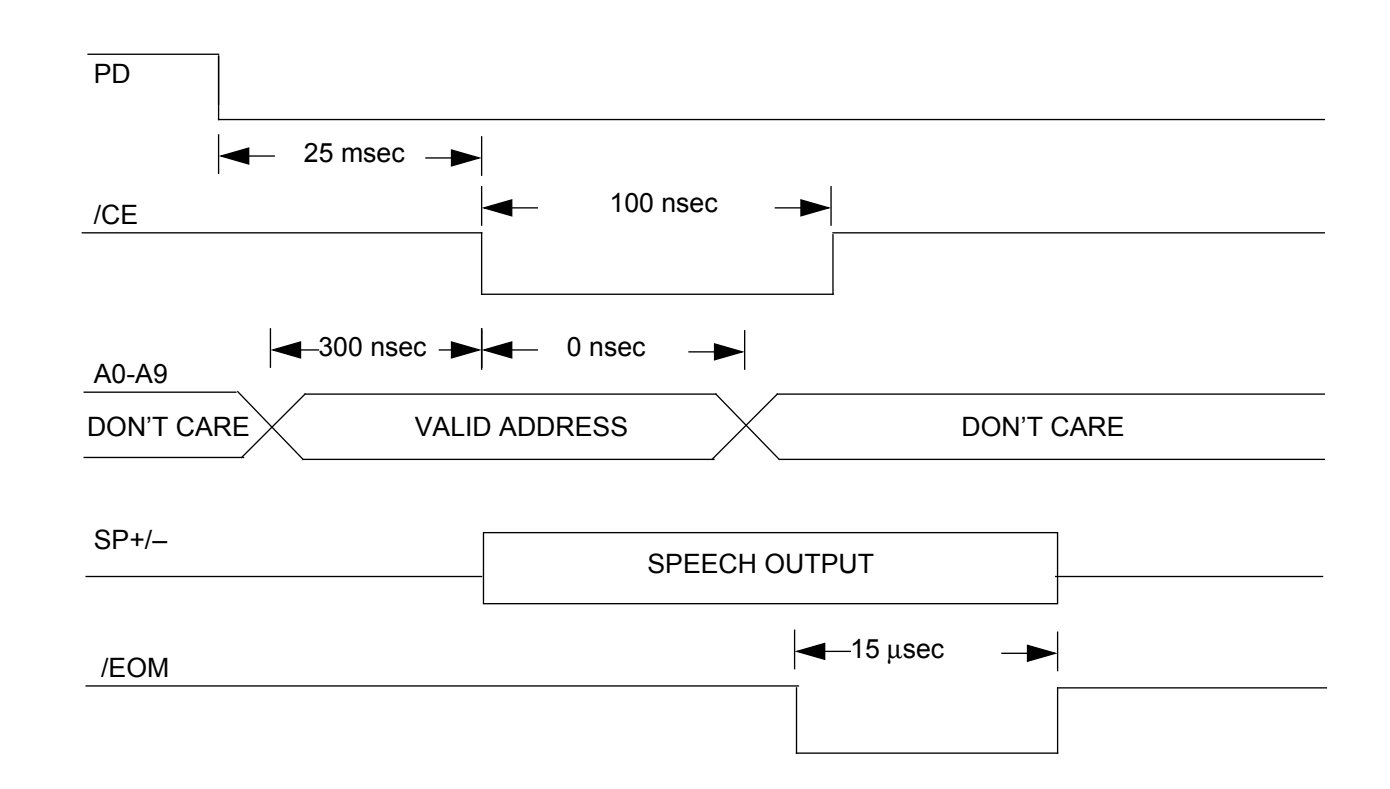

#### **Figure 6. ISD2560 Control Signals Timing Diagram**

The audible thermometer's main program flow is:

- 1. Initialize the MC68HC(7)05J1A's I/O ports.
- 2. Put the MC68HC(7)05 into low-power stop mode.
- 3. Wait for the user to press the pushbutton.
- 4. Acquire a temperature reading from the DS1820.
- 5. Output the reading to the ISD2560.
- 6. Return to stop mode and wait for the user to press the pushbutton.

Consult **[Main Program Flowchart](#page-14-0)** for a detailed flowchart of the main program's operation.

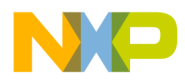

Application Note Audible Thermometer Software Design

After initializing the MC68HC(7)05J1A's I/O ports, the MCU is placed in stop mode. Pressing the pushbutton generates an MCU IRQ interrupt that wakes the processor out of stop mode. The processor then uses low-level driver routines to start a DS1820 temperature acquisition and conversion operation and read a 9-bit data word from the DS1820. (Consult Appendix B for a flowchart of the temperature acquisition routine.) If an error occurs during the acquisition of the word, the thermometer is placed into stop mode. Otherwise, the MC68HC(7)05J1A processes the word and determines the sequence of phrases to be output by the ISD2560. The processor then finds the address of each phrase from a series of tables. The address of each phrase is placed in the proper order in a phrase buffer. (Consult Appendix C for the flowchart of the audio processing routine.) The MCU then uses the ISD2560 low-level routines to output the sequence of phrases whose addresses are in the phrase buffer. After outputting the phrase sequence, the MCU returns to stop mode.

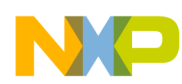

**Application Note Summary**

#### **Summary**

The ISD2560 1000 and 2500 series of voice record/playback devices permit the implementation of cost-effective, voice-based user interfaces in products based on Freescale's M68HC05 microcontrollers. The devices are designed with a microcontroller interface that easily interfaces with even the simplest member of the M68HC05 Family.

### **Bibliography**

Freescale MC68HC705J1A Technical Data

ISD Information Storage Devices ISD2500 Series Preliminary Data Sheet

Design Manual for the ISD1000A Family

Dallas Semiconductor DS1820 One-Wire Digital Thermometer Data Sheet

<span id="page-14-0"></span>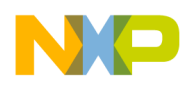

#### **Main Program Flowchart**

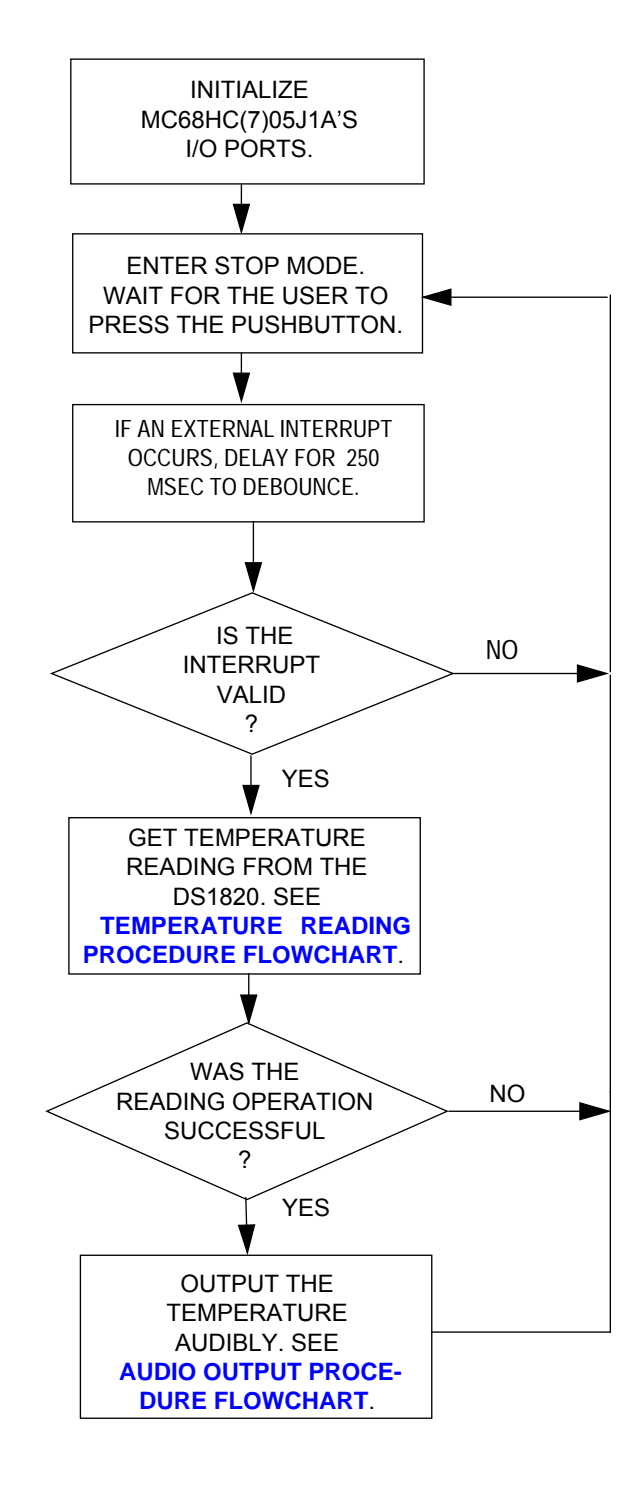

<span id="page-15-0"></span>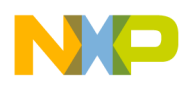

**Application Note Temperature Reading Procedure Flowchart**

### **Temperature Reading Procedure Flowchart**

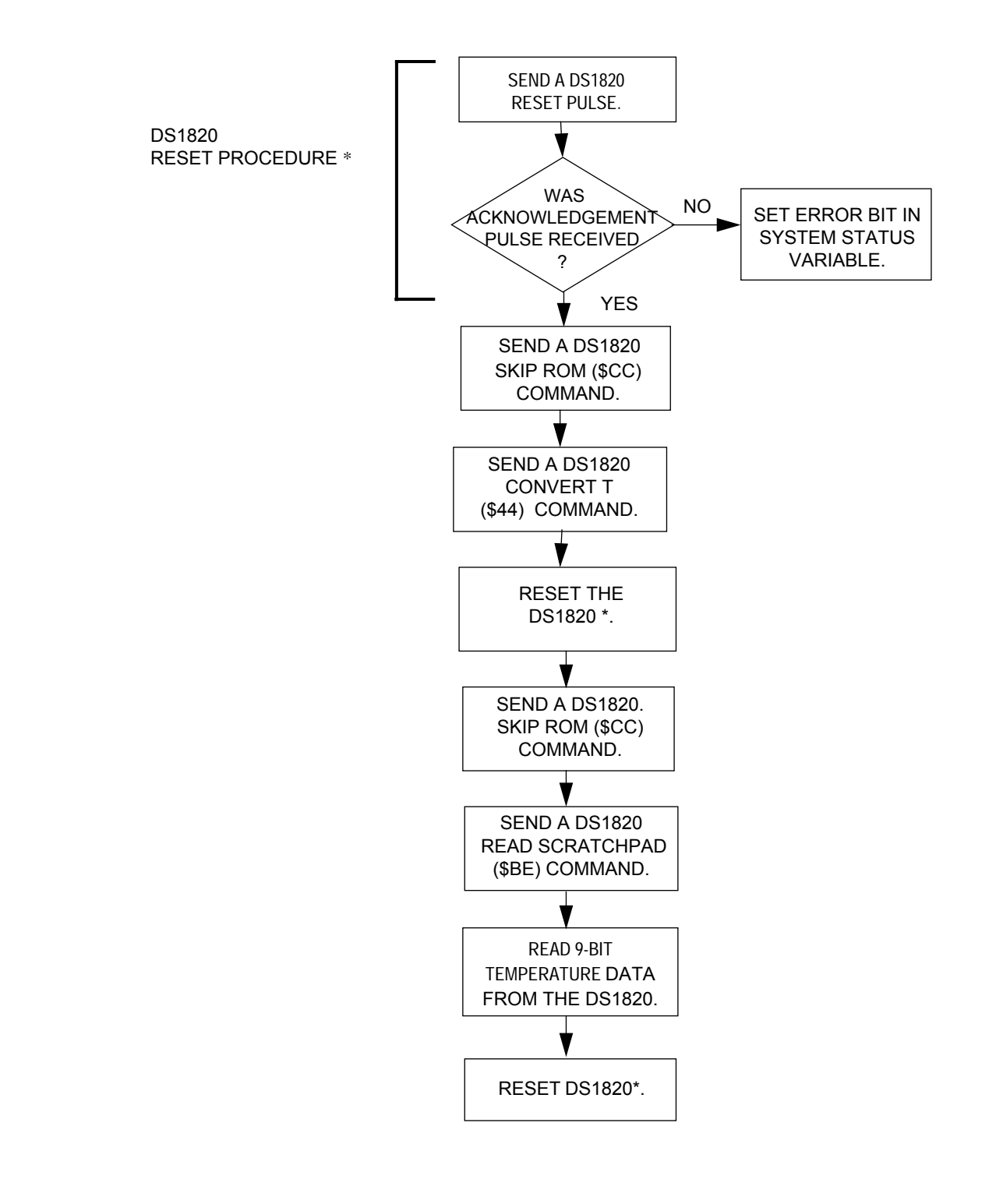

<span id="page-16-0"></span>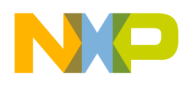

Application Note Audio Output Procedure Flowchart

#### **Audio Output Procedure Flowchart**

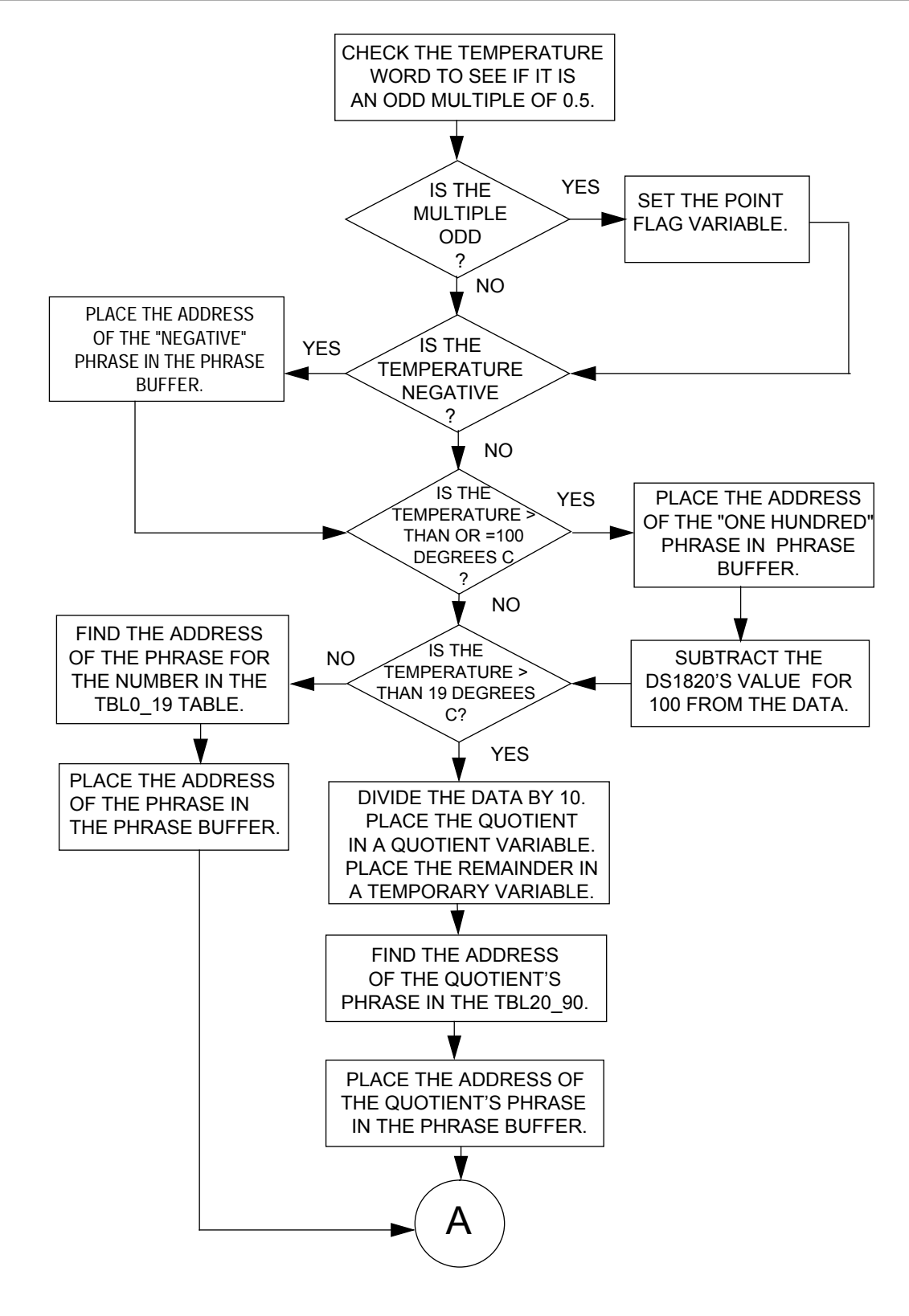

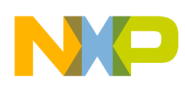

**Application Note Audio Output Procedure Flowchart (Continued)**

### **Audio Output Procedure Flowchart (Continued)**

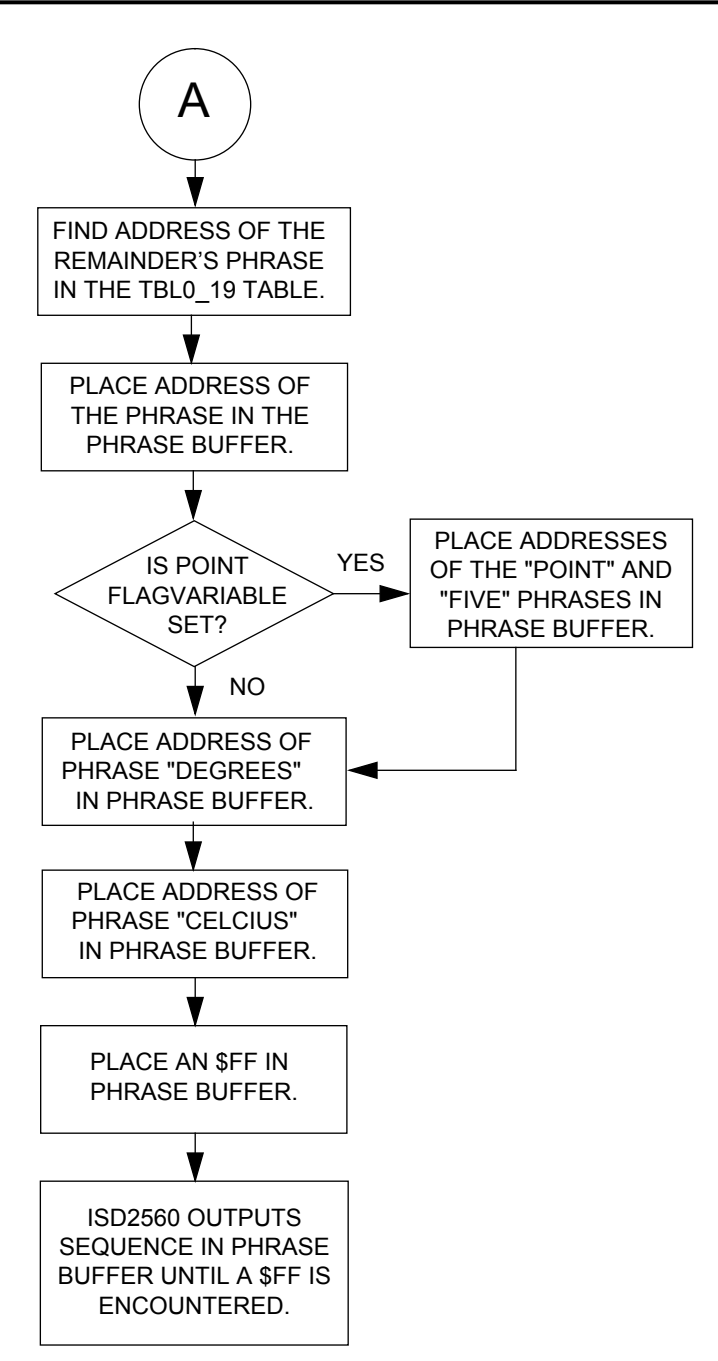

<span id="page-18-0"></span>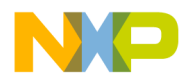

Application Note Audible Thermometer Schematics

#### **Audible Thermometer Schematics**

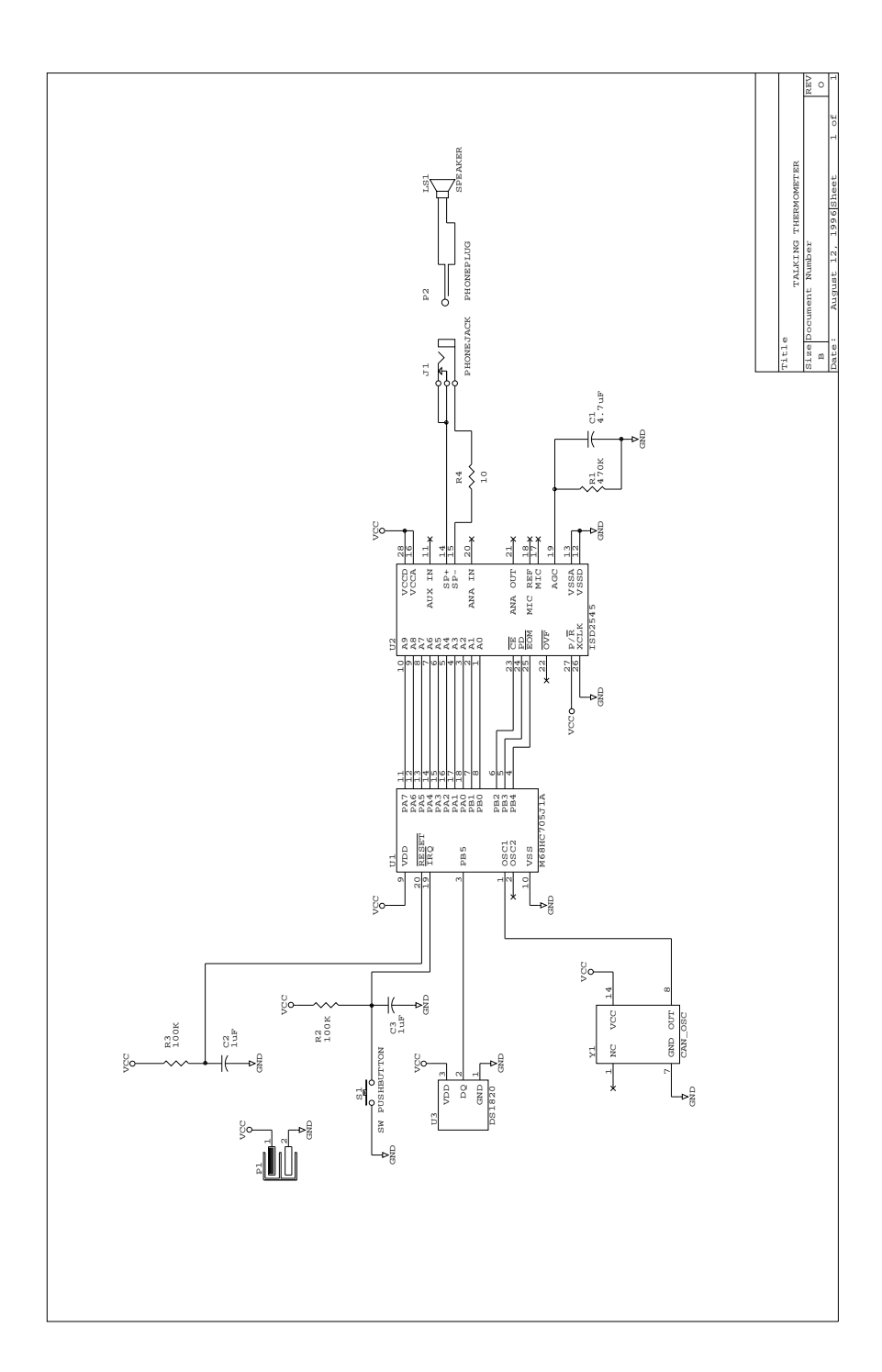

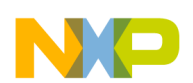

**Application Note** 

**Source Code** 

**Source Code** 

\*\*\*\*\*\*\*\*\*\*\*\*\*\*\*\*\*\*\*\*\*\*\*\* \*\*\*\*\*\*\*\*\*\*\*\*\*\*\*\*\*\*\*\*\* \* Freescale reseves the right to make changes without further notice \* to any product herein to improve reliability, function, or design. \* Freescale does not assume any liability arising out of the \* application or use of any product, circuit, or software described \* herein; neither does it convey any license under its patent rights \* nor the right of others. Freescale products are not designed, \* intended or authorised for use as components in systems intended \* for surgical implant into the body, or other applications intended \* to support life, or for any other application in which failure \* of the Freescale product could create a situation where personal \* injury or death may occur. Should Buyer purchase or use Freescale \* products for any such intended or unauthorised application, Buyer \* shall indemnify and hold Freescale and its officers, employees \* subsidiaries, affiliates, and distributors harmless against all \* claims, costs, damages, expenses and reasonable attorney fees \* arising out of, directly or indirectly, any claim of personal \* injury or death associated with such unint ended or unauthorised \* use, even if such claim alleges that Freescale was negligent \* regarding the design or manufacture of the part. Freescale and the \* Freescale logo\* are registered trademarks of Freescale Semiconductor Ltd. 

#### **THERMO.ASM**

\*\*\*\*\*\*\*\*\* SYSTEM EOUATES \*\*\*\*\*\*\*\*\*

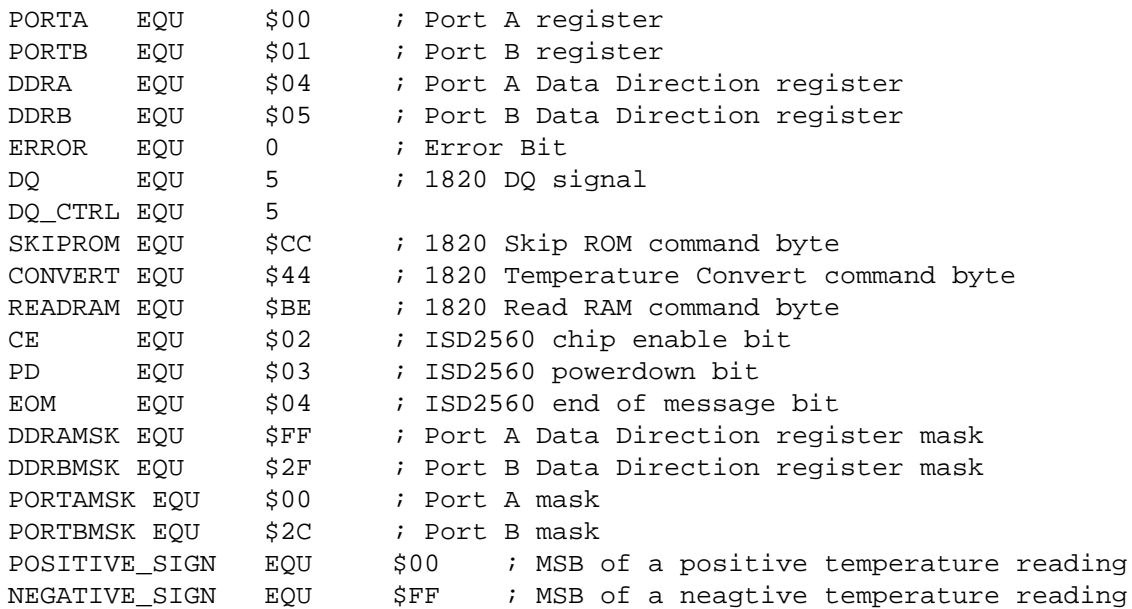

Semiconductor, Inc

eescale

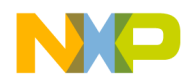

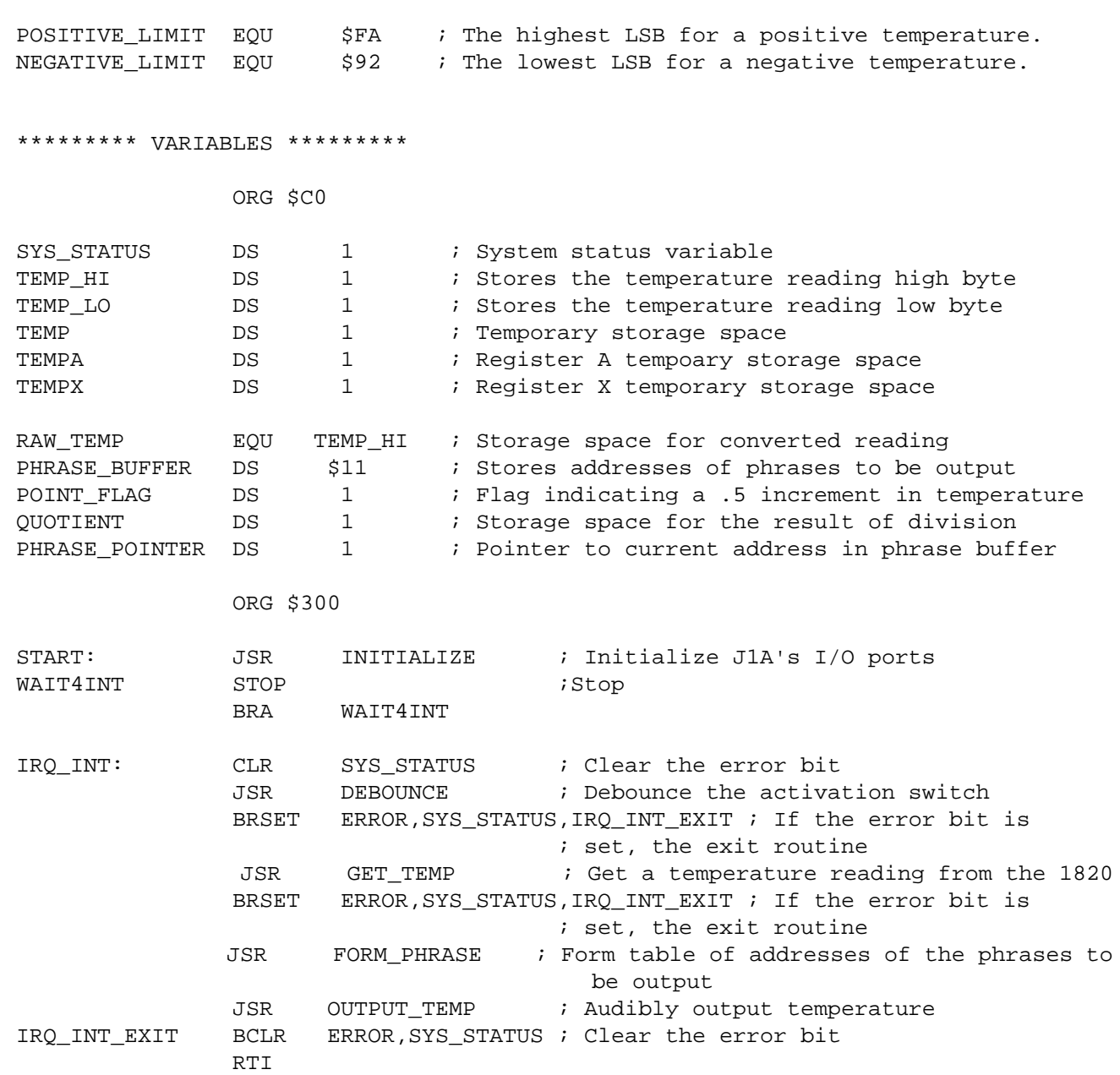

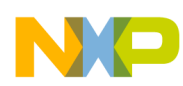

**Application Note** 

#### **Source Code**

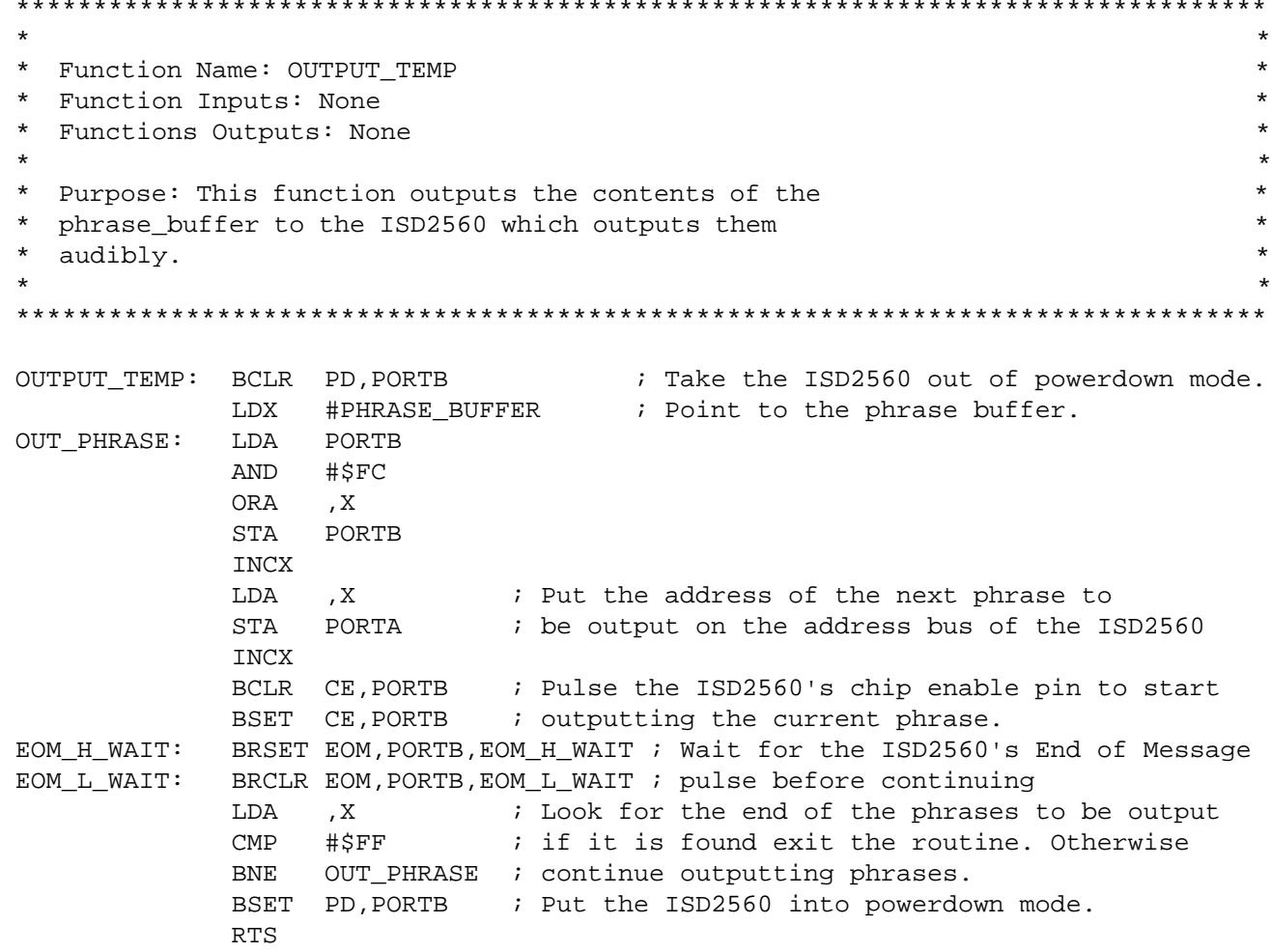

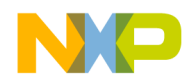

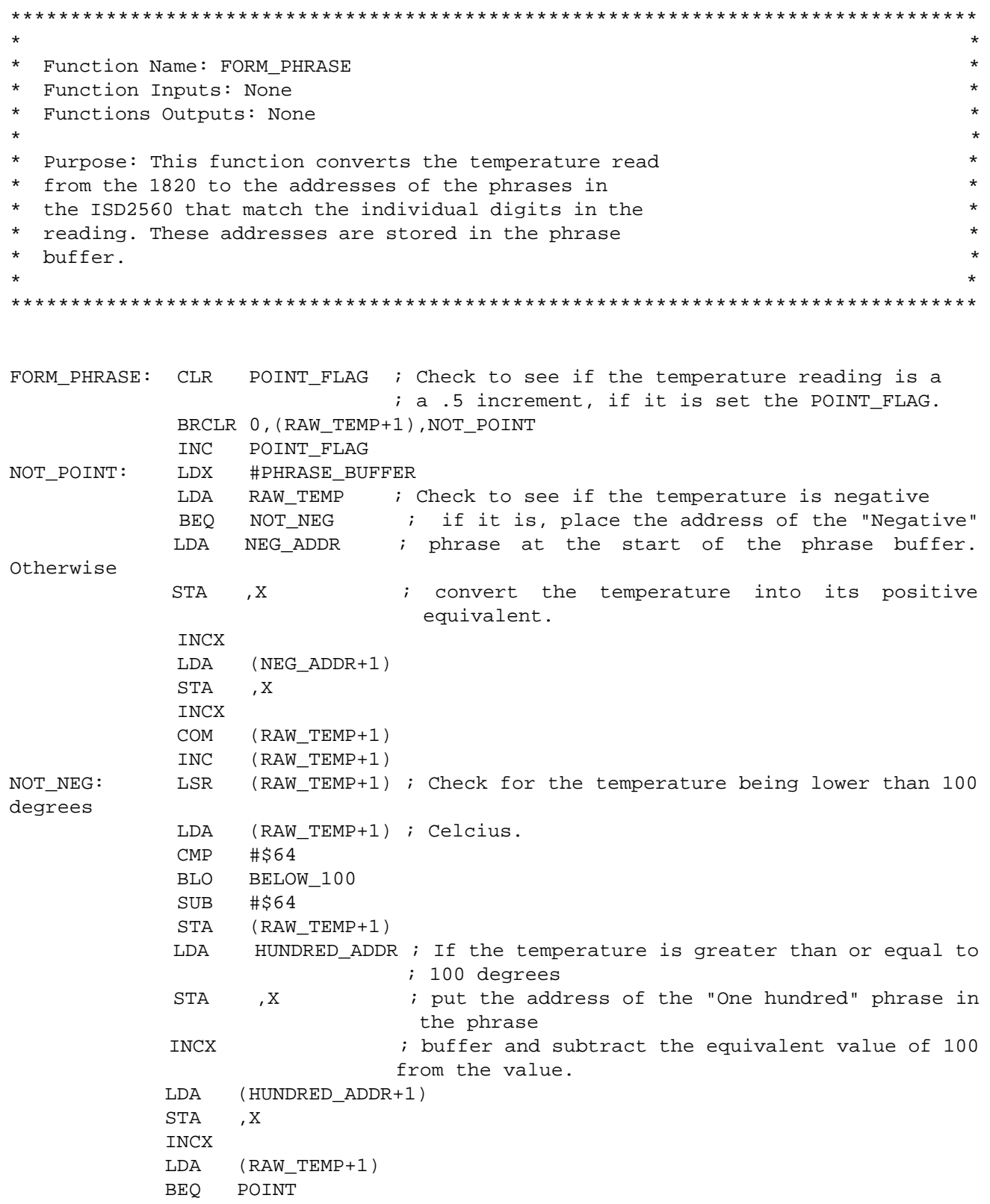

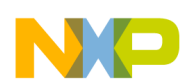

**Application Note Source Code**

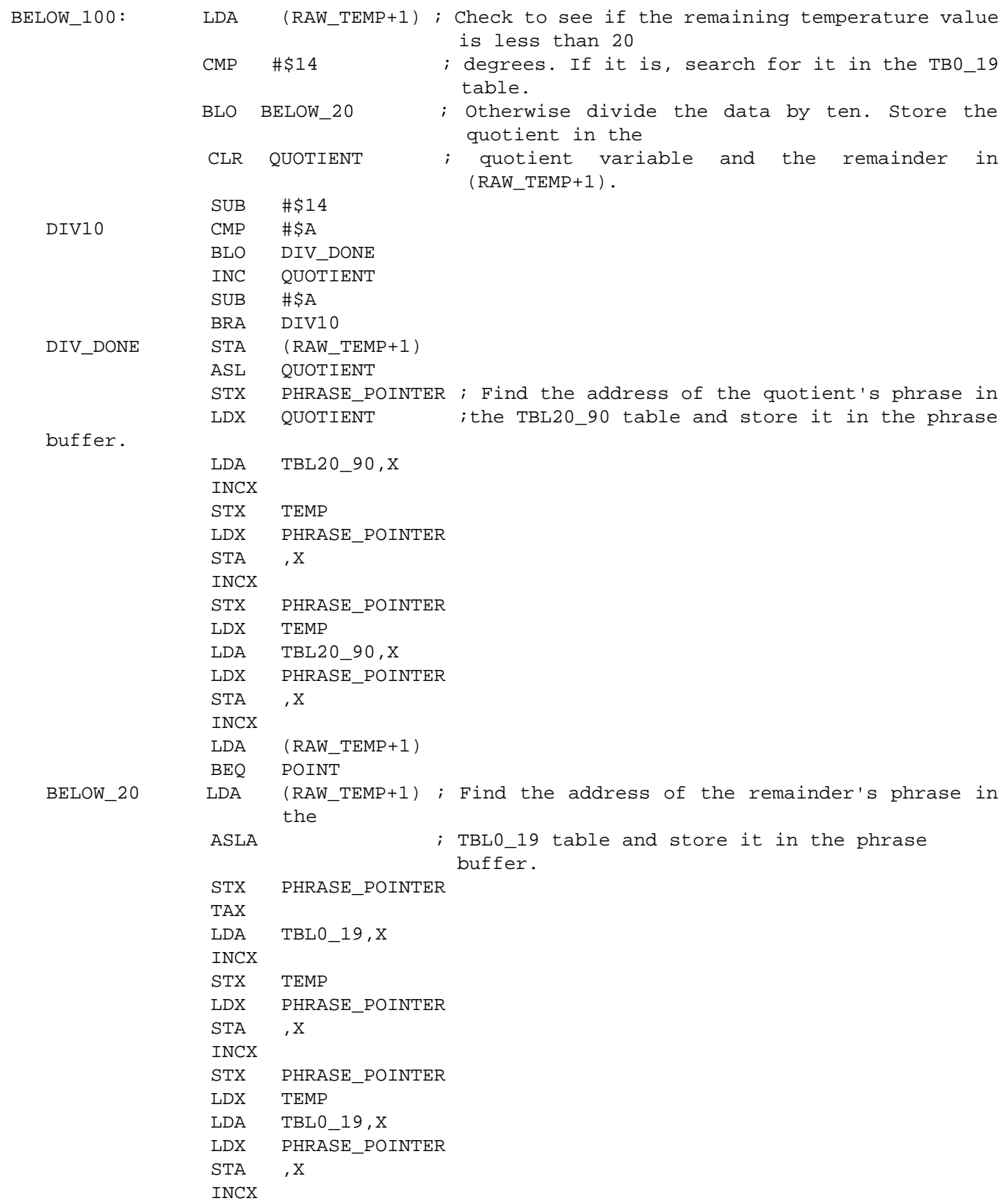

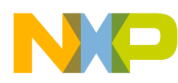

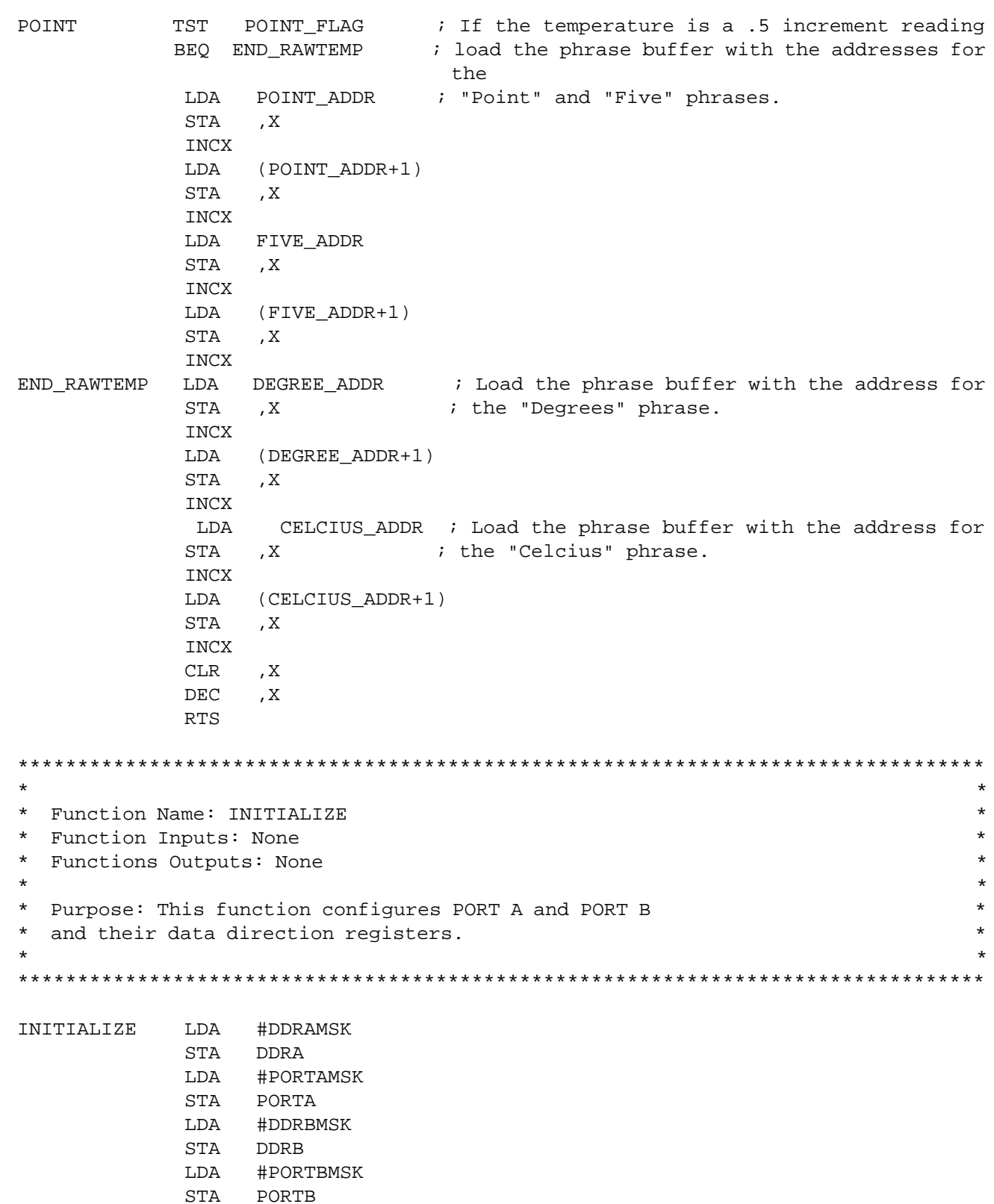

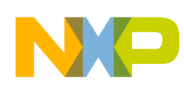

**Application Note** 

**Source Code** 

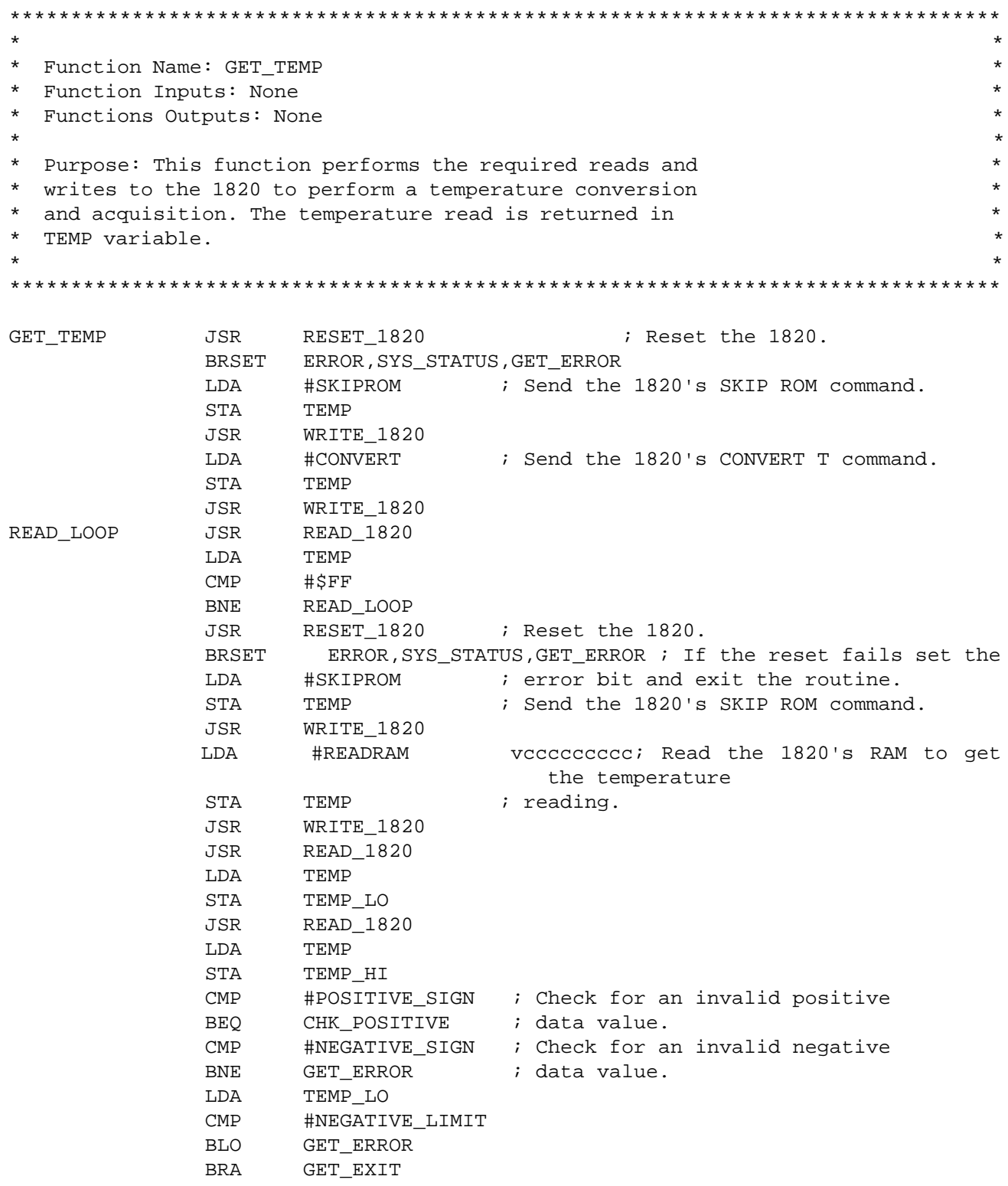

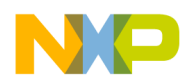

**Application Note** Source Code

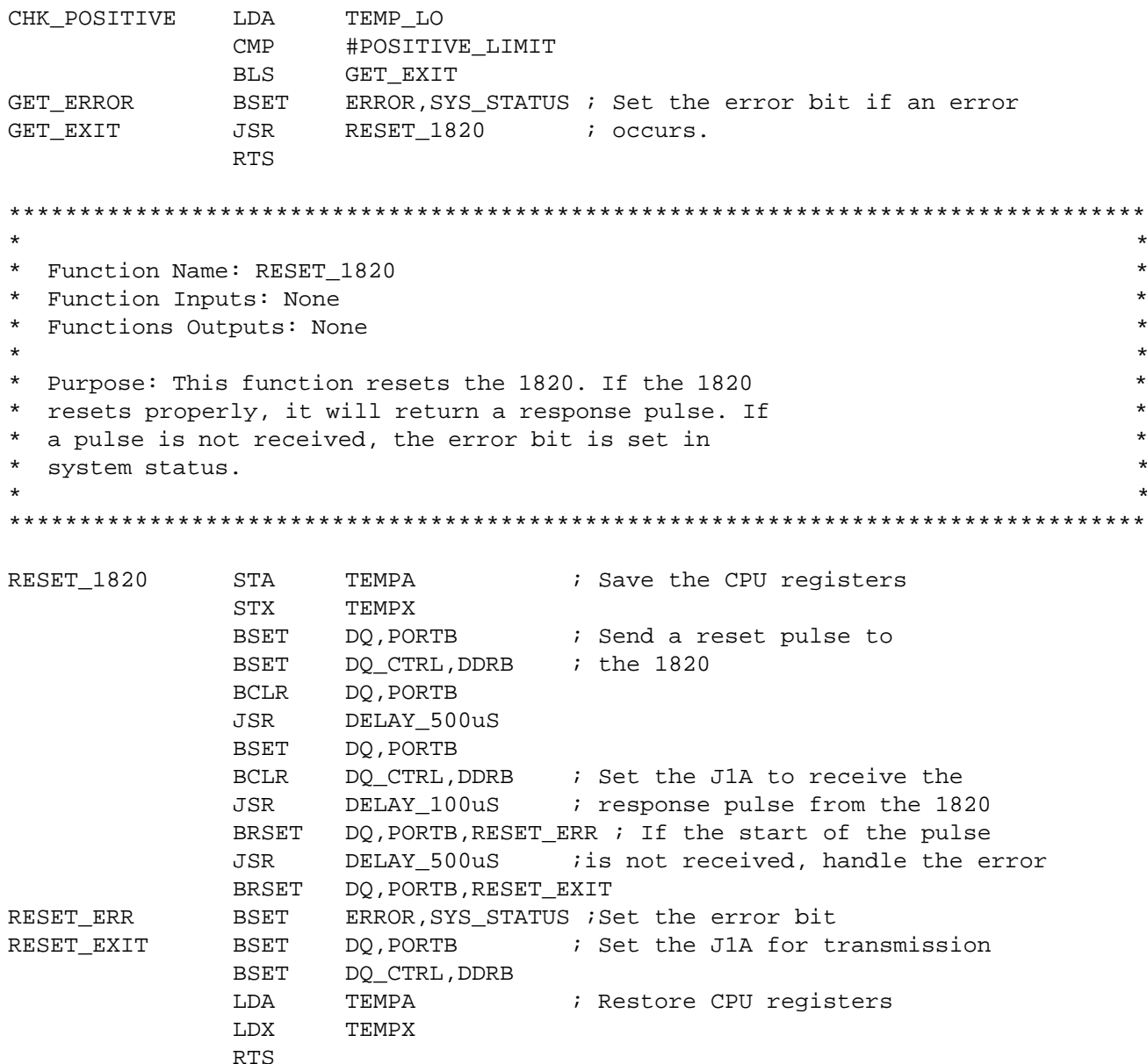

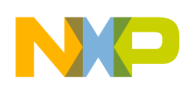

**Application Note** 

#### **Source Code**

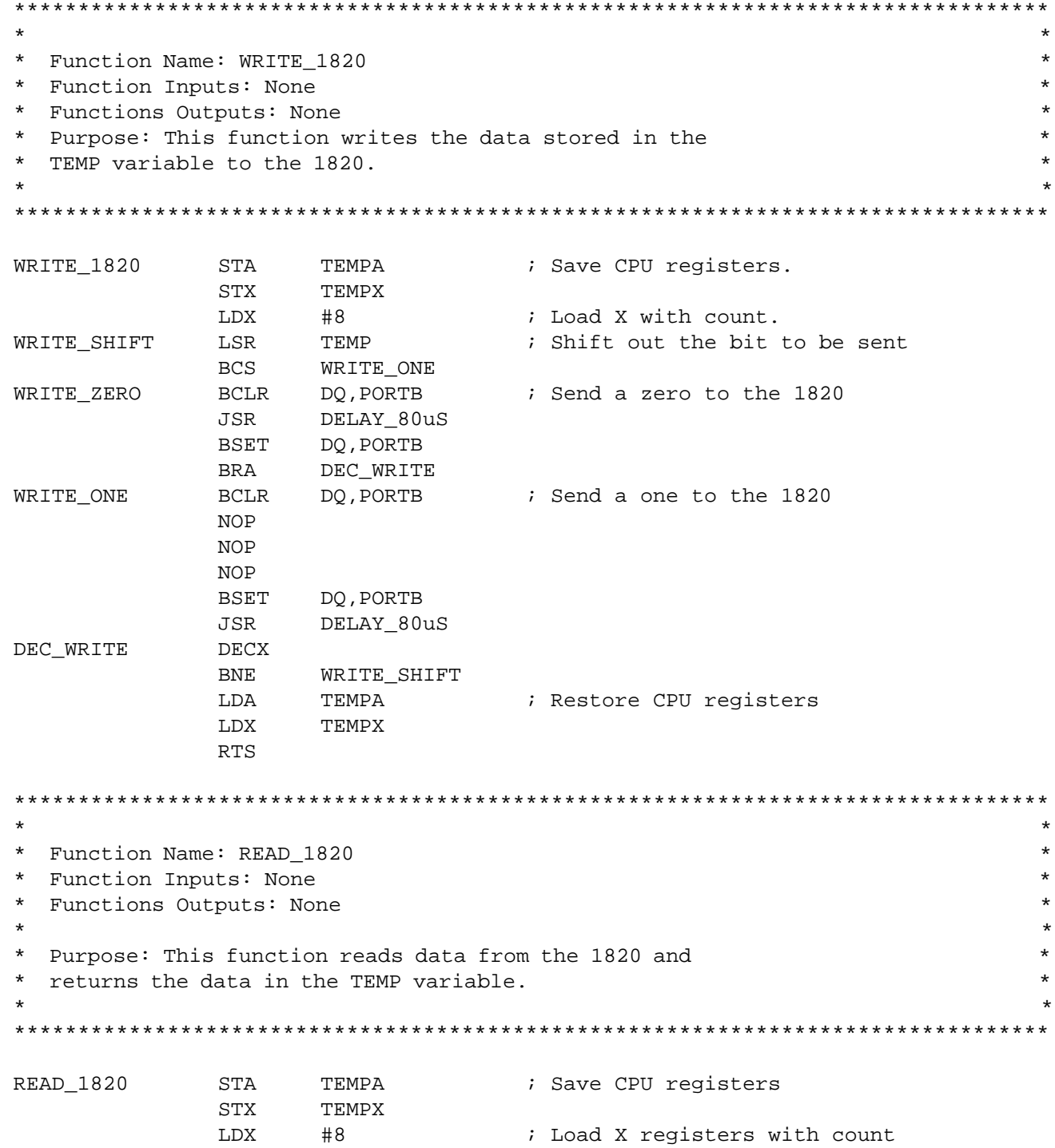

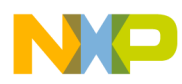

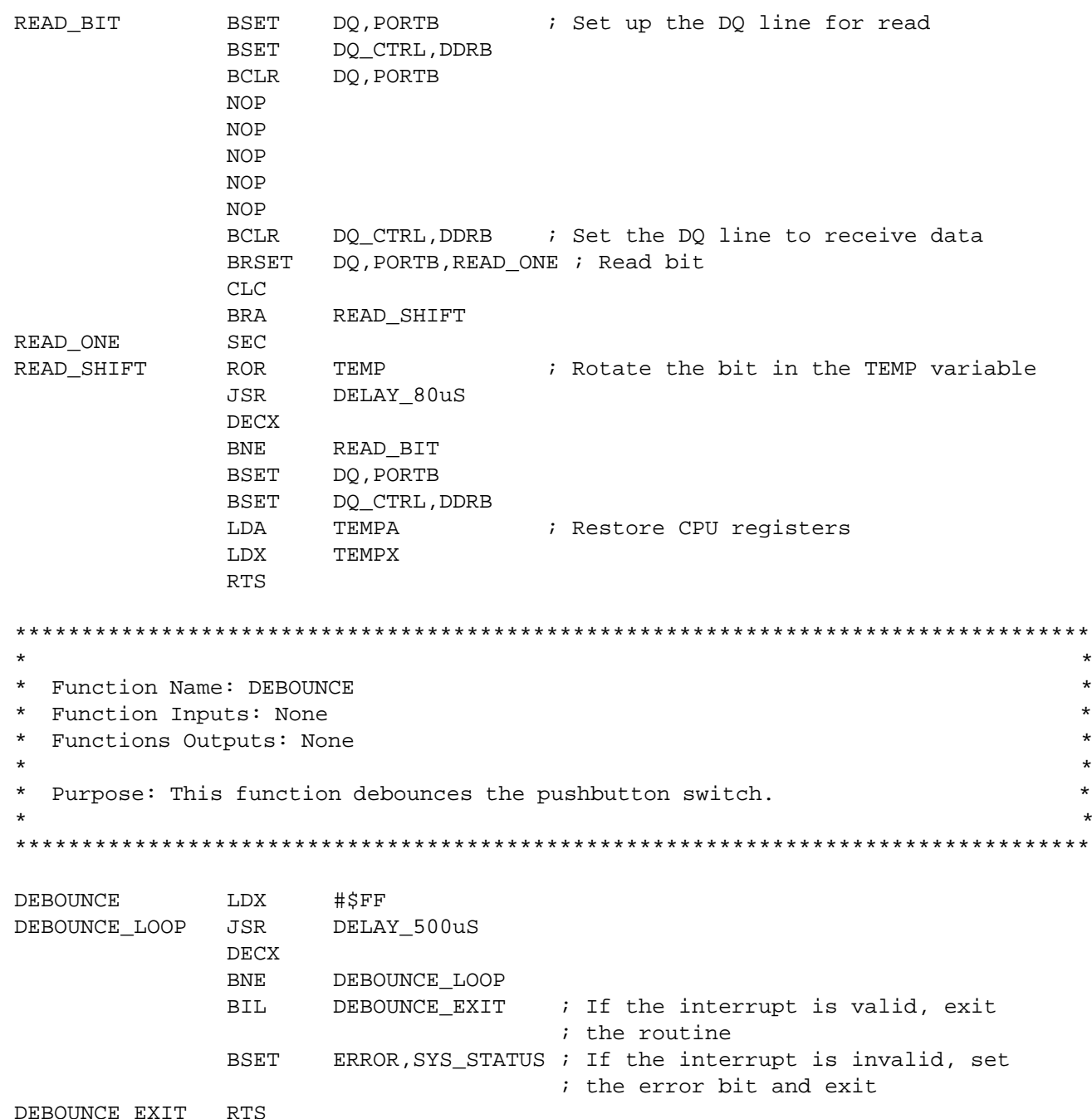

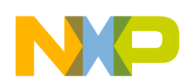

**Application Note** 

#### **Source Code**

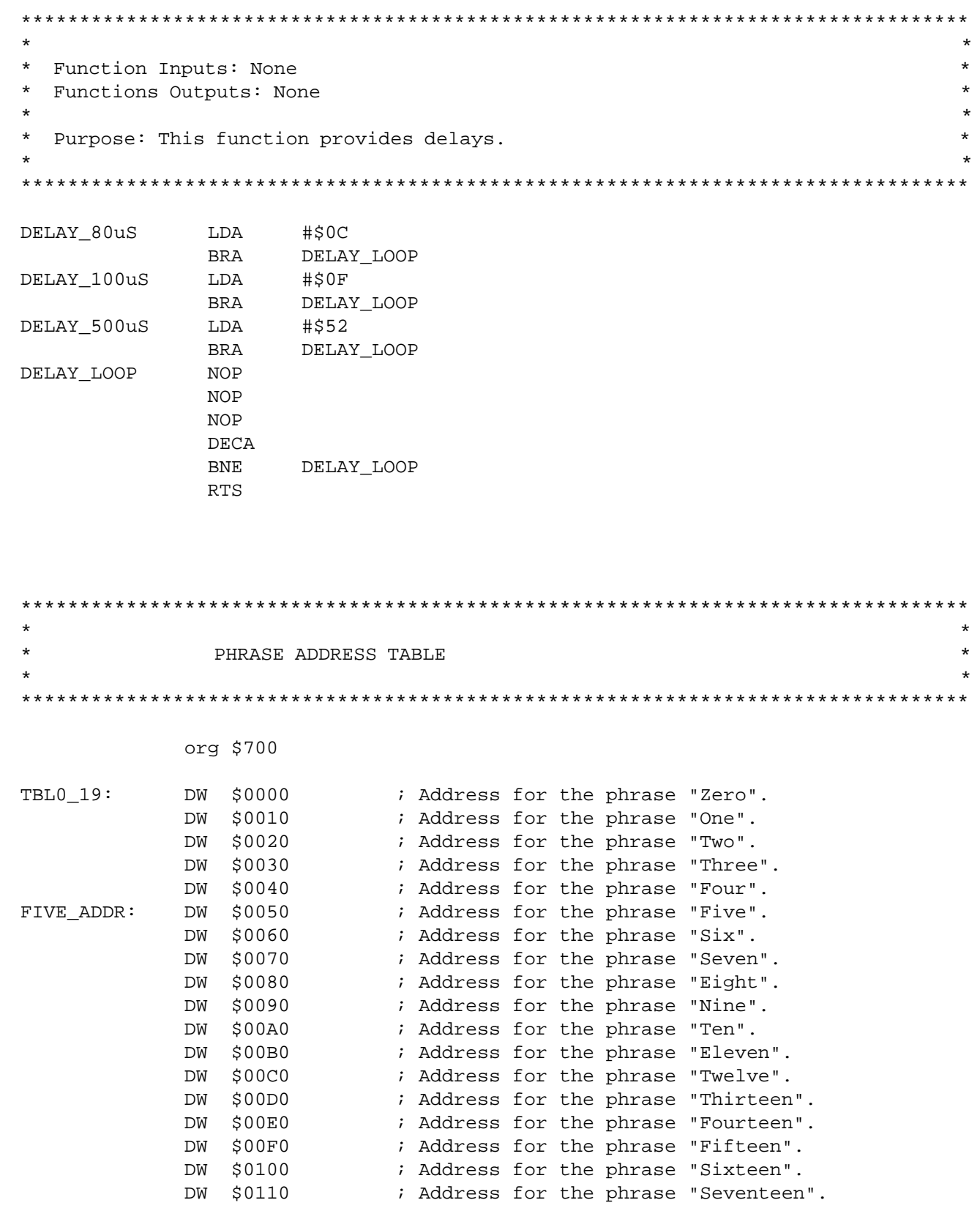

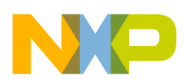

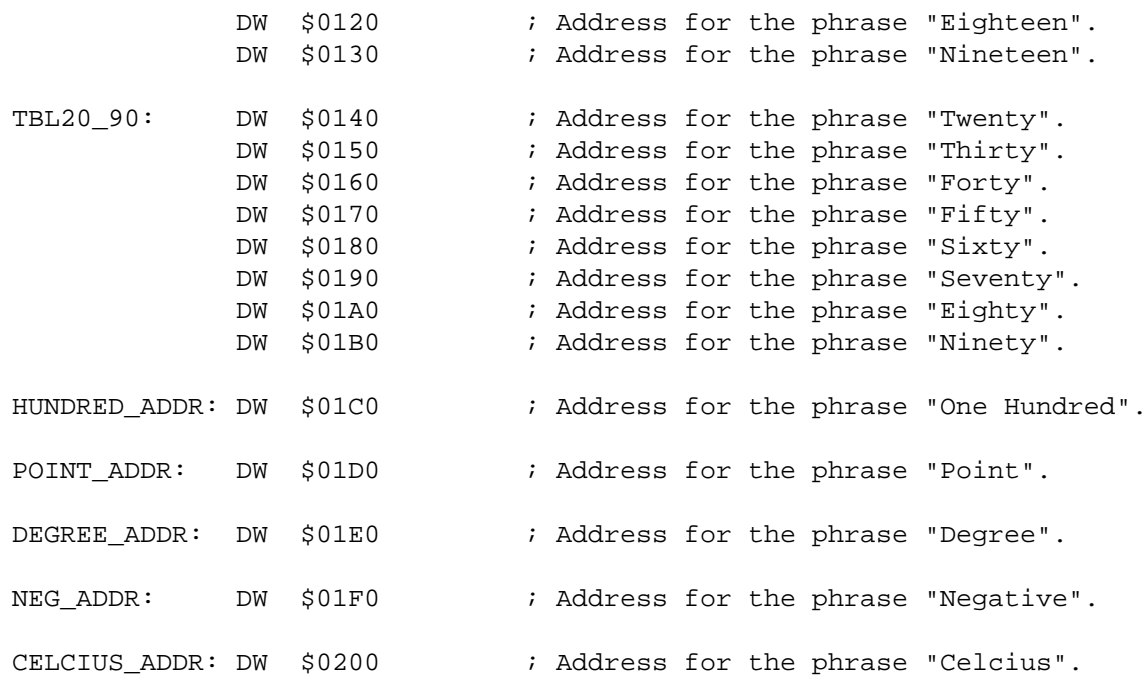

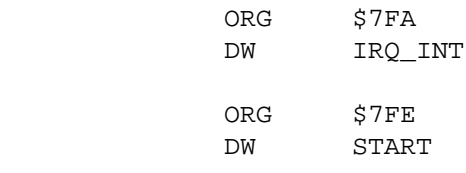

END

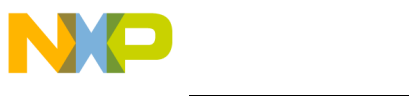

#### *How to Reach Us:*

**Home Page:**  www.freescale.com

**E-mail:**  support@freescale.com

#### **USA/Europe or Locations Not Listed:**

Freescale Semiconductor Technical Information Center, CH370 1300 N. Alma School Road Chandler, Arizona 85224 +1-800-521-6274 or +1-480-768-2130 support@freescale.com

#### **Europe, Middle East, and Africa:**

Freescale Halbleiter Deutschland GmbH Technical Information Center Schatzbogen 7 81829 Muenchen, Germany +44 1296 380 456 (English) +46 8 52200080 (English) +49 89 92103 559 (German) +33 1 69 35 48 48 (French) support@freescale.com

#### **Japan:**

Freescale Semiconductor Japan Ltd. **Headquarters** ARCO Tower 15F 1-8-1, Shimo-Meguro, Meguro-ku, Tokyo 153-0064 Japan 0120 191014 or +81 3 5437 9125 support.japan@freescale.com

#### **Asia/Pacific:**

Freescale Semiconductor Hong Kong Ltd. Technical Information Center 2 Dai King Street Tai Po Industrial Estate Tai Po, N.T., Hong Kong +800 2666 8080 support.asia@freescale.com

#### *For Literature Requests Only:*

Freescale Semiconductor Literature Distribution Center P.O. Box 5405 Denver, Colorado 80217 1-800-441-2447 or 303-675-2140 Fax: 303-675-2150 LDCForFreescaleSemiconductor@hibbertgroup.com

provided in Freescale Semiconductor data sheets and/or specifications can and do Information in this document is provided solely to enable system and software<br>implementers to use Freescale Semiconductor products. There are no express<br>implied copyright licenses granted hereunder to design or fabricate a implementers to use Freescale Semiconductor products. There are no express or implied copyright licenses granted hereunder to design or fabricate any integrated circuits or integrated circuits based on the information in this document. Freescale Semiconductor reserves the right to make changes without further notice to any products herein. Freescale Semiconductor makes no warranty, representation or guarantee regarding the suitability of its products for any particular purpose, nor does Freescale Semiconductor assume any liability arising out of the application or use of any product or circuit, and specifically disclaims any and all liability, including without limitation consequential or incidental damages. "Typical" parameters which may be vary in different applications and actual performance may vary over time. All operating parameters, including "Typicals" must be validated for each customer application by customer's technical experts. Freescale Semiconductor does not convey any license under its patent rights nor the rights of others. Freescale Semiconductor products are not designed, intended, or authorized for use as components in systems intended for surgical implant into the body, or other applications intended to support or sustain life, or for any other application in which the failure of the Freescale Semiconductor product could create a situation where personal injury or death may occur. Should Buyer purchase or use Freescale Semiconductor products for any such unintended or unauthorized application, Buyer shall indemnify and hold Freescale Semiconductor and its officers, employees, subsidiaries, affiliates, and distributors harmless against all claims, costs, damages, and expenses, and reasonable attorney fees arising out of, directly or indirectly, any claim of personal injury or death associated with such unintended or unauthorized use, even if such claim alleges that Freescale Semiconductor was negligent regarding the design or manufacture of the part.

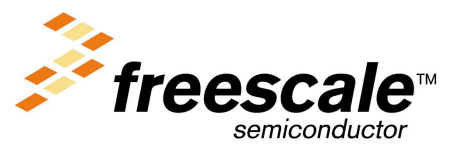

For More Information On This Product, Go to: www.freescale.com